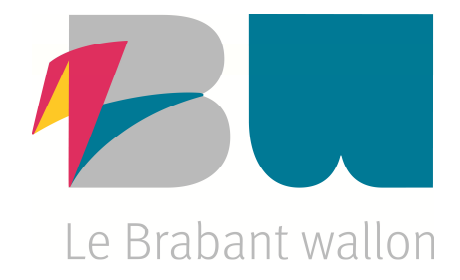

# **GUIDE DE LA DÉMARCHE STRATÉGIQUE**

# **TUTORIEL PBW : UTILISATION DE L'APPLICATION « 180°»**

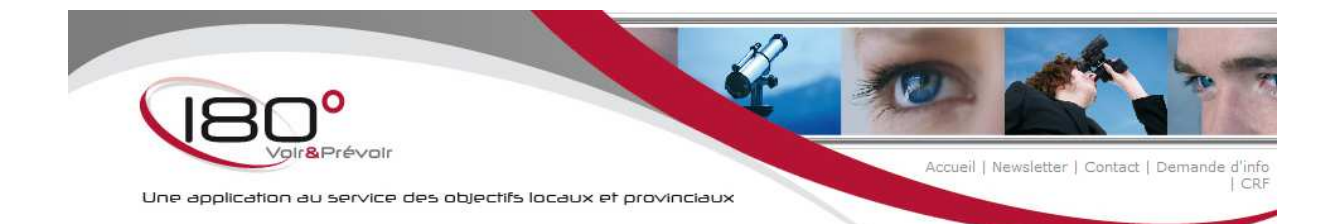

**HTTP://WWW.180DEGRES.BE/L-APPLICATION-180.HTML**

# **INTRODUCTION**

Le présent guide s'adresse aux acteurs de la démarche stratégique et a pour visée d'aider à :

- centraliser et définir tous les concepts liés à la démarche stratégique et à l'application 180°;
- proposer une méthodologie pour la définition des objectifs opérationnels (fascicule 1);
- schématiser la structure de l'outil de gestion 180° et en exposer l'utilisation ;
- fournir une assurance raisonnable sur la réalisation des objectifs.

Cet objectif est affiché avec le plus d'humilité possible dans la mesure où l'ensemble des pouvoirs locaux sont enjoints à se lancer dans la mise en œuvre du récent du décret du 18 avril 2013 qui suscite un nombre conséquent de questions et de commentaires.

Il est à noter qu'il n'existe aucune définition légale complète et claire des outils stratégiques désormais requis par le CDLD. Par ailleurs, le lancement du projet pilote « programme politique stratégique » par la Région wallonne et l'UVCW, est concomitant à la sortie du décret alors même que le PST n'est pas l'outil retenu dans les dispositions décrétales ajoutent nécessairement à la confusion. Enfin, la circulaire qui doit mieux expliciter les différents concepts décrétaux n'est, à ce jour, pas disponible.

Ce guide est donc appelé à évoluer au fur et à mesure et grâce aux expériences qui seront accumulées positivement avec les autorités provinciales et au sein de l'administration provinciale du Brabant wallon.

# **II. OUTIL DE GESTION : L'APPLICATION 180°**

Le logiciel 180° est un outil informatique de gestion développé par le CRF est mis gratuitement à la disposition de l'ensemble des pouvoirs locaux en Région wallonne.

Il a pour objectifs :

- de fournir, aux utilisateurs, un cadre de réflexion permettant de structurer la démarche stratégique ;
- de favoriser la création de liens entre les objectifs politiques et l'action de l'administration ;
- de faciliter le passage de la stratégie à l'opérationnel.

Concrètement, l'application se découpe en trois parties principales :

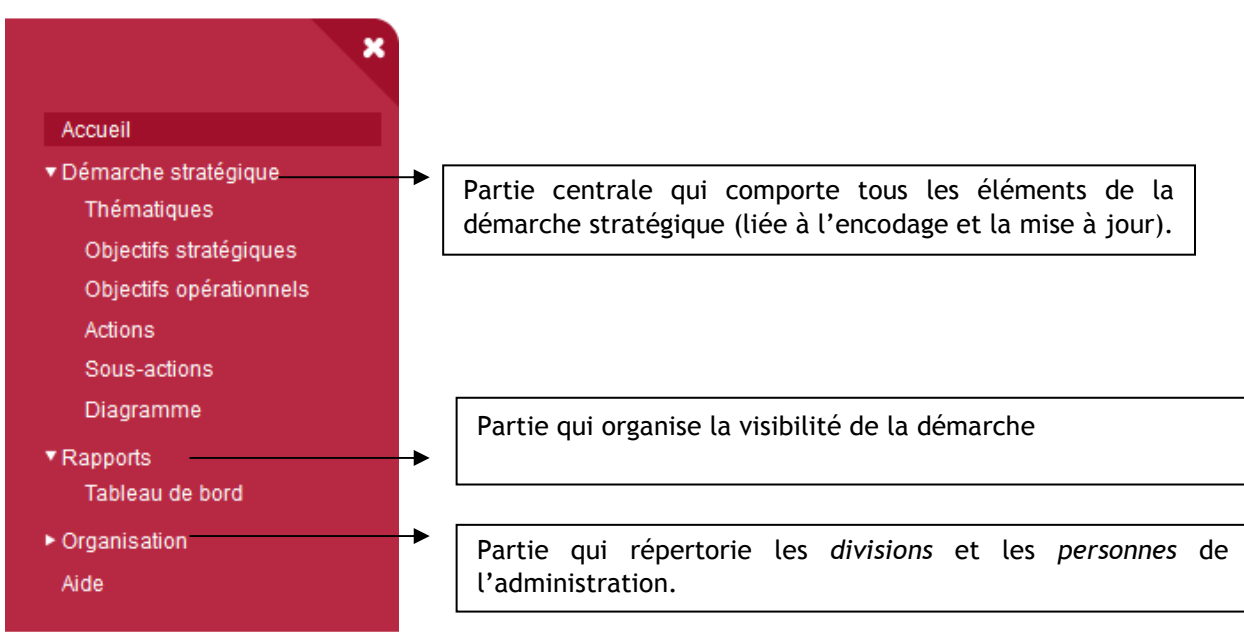

#### II.1. Schéma organisationnel

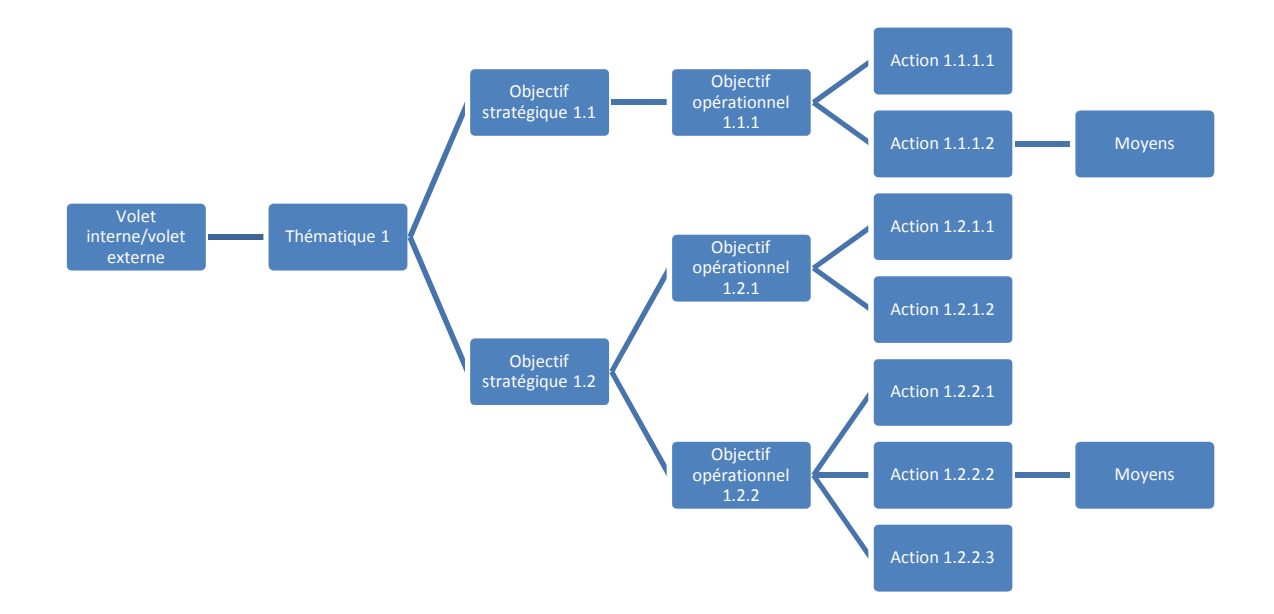

Le logiciel a été développé dans le cadre de la mise en place d'un PST, raison pour laquelle les thématiques doivent relever soit du volet interne (administration générale) soit du volet externe (développement des politiques).

**A savoir** : **une action doit obligatoirement être définie en regard d'un objectif opérationnel, lui-même résultant d'un objectif stratégique lequel est dépendant d'une thématique.**

#### II.2. Terminologie générale de l'outil de gestion 180°

*Administrateur :* gestionnaire de l'application qui a pour mission d'une part, de préparer et paramétrer l'application en vue de l'optimaliser en fonction des besoins internes et d'autre part, d'aider l'Autorité politique et l'administration dans la définition et le suivi de la démarche stratégique.

*Administration générale* : comprend les objectifs stratégiques et opérationnels relatifs à l'organisation de l'entité en vue de l'améliorer pour accomplir ses missions.

*Développement des politiques* : comprend les objectifs stratégiques et opérationnels visant à préciser les différentes tâches à entreprendre dans les domaines d'action de l'entité.

*Division* : structure de l'entité ayant la responsabilité d'une ou plusieurs compétences. Cette notion englobe donc les termes de service, département, cellule, etc.

*Division impactée* : division concernée par la mise en place ou réalisation d'une action.

*Division pilote* : division ayant la responsabilité de la conduite d'une partie de la démarche stratégique.

*Chef de division* : utilisateur qui au sein de l'application est reconnu comme responsable de la division.

*Entité* : structure qui utilise l'application.

*Organigramme* : représentation organisée et synthétique des divisions qui composent l'entité.

*Personne* : acteur de l'entité qui est enregistré dans la base de données de l'application.

*Pilote* : personne de l'entité qui a la responsabilité de mener à bien une partie de la démarche stratégique.

*Tableau de bord* : synthèse permettant de vérifier l'état d'avancement du travail collectif.

*Type d'action* : caractérisation de l'action selon sa nature : administrative, financière, etc.

*Volet* : orientation de la thématique.

*Indicateur<sup>1</sup>* : **aide à la décision** permettant d'évaluer le degré de mise en œuvre de la stratégie et de procéder aux ajustements nécessaires. Outil de mesure, l'indicateur sert donc à recadrer.

 $\overline{a}$ 

<sup>1</sup> Voir à ce propos, *Le programme*…, p.38 et suiv.

### II.3. Encoder les données dans l'application

A) Ecran listant les diverses **thématiques**

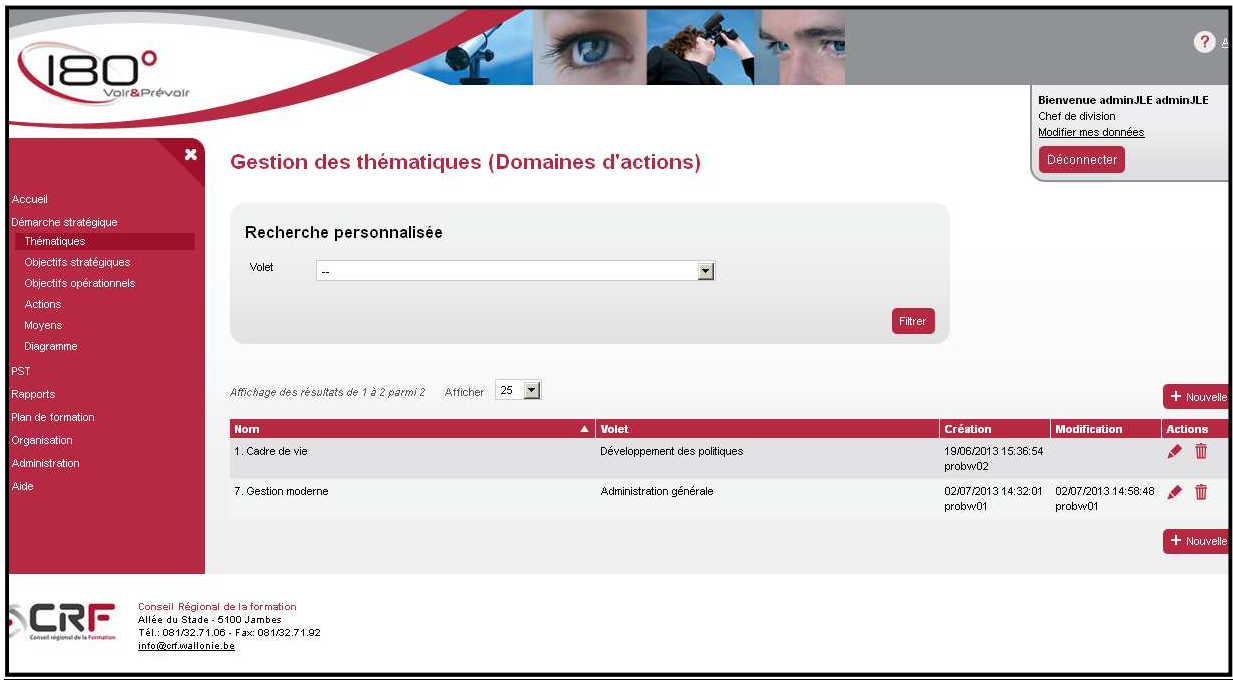

Ecran d'encodage d'un nouvelle thématique pour laquelle il est nécessaire de préciser le volet :

- interne (administration générale)
- externe (développement des politiques).

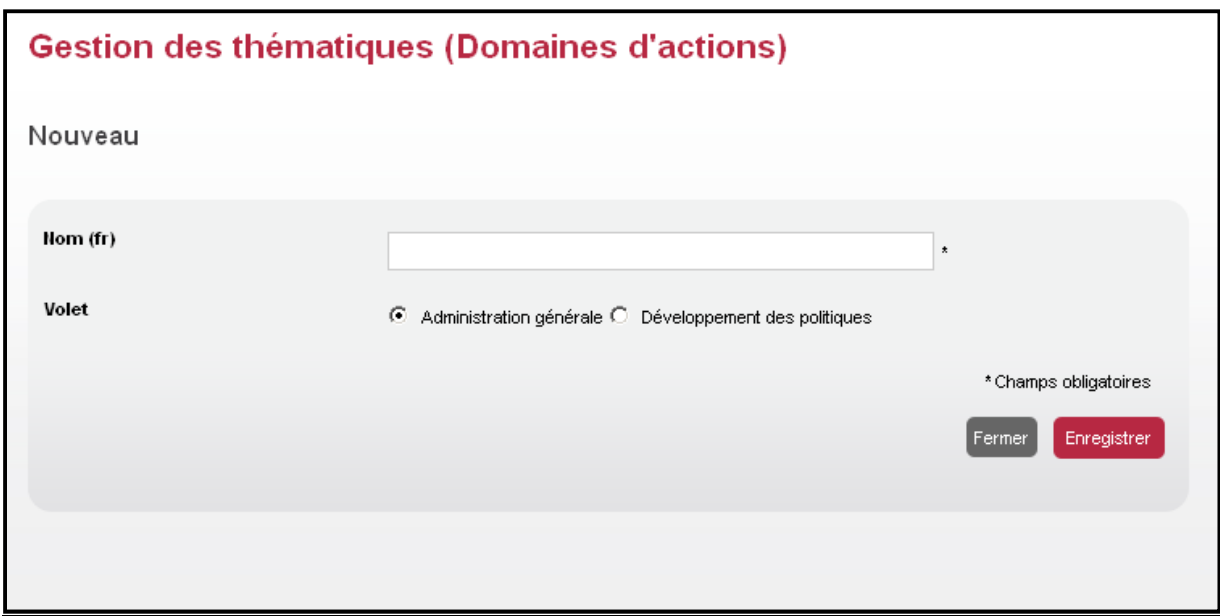

B) Ecran récapitulatif des **objectifs stratégiques** :

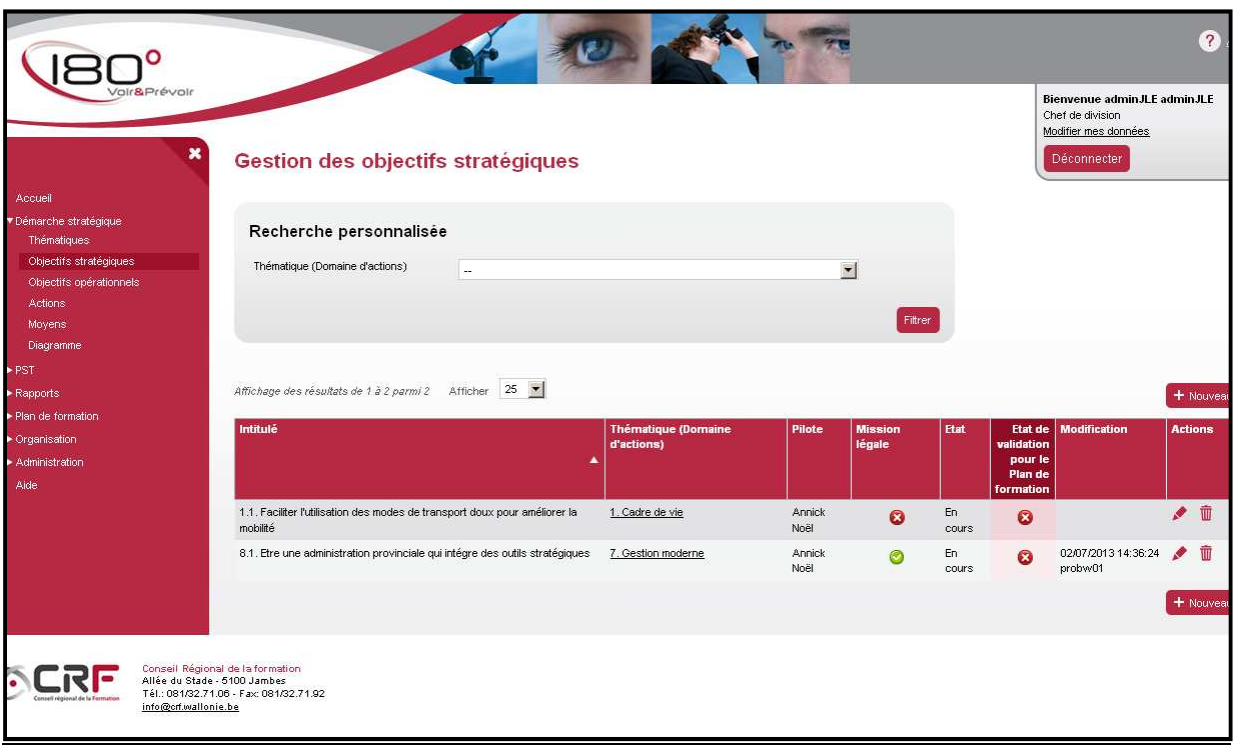

Ecran d'encodage des objectifs stratégiques :

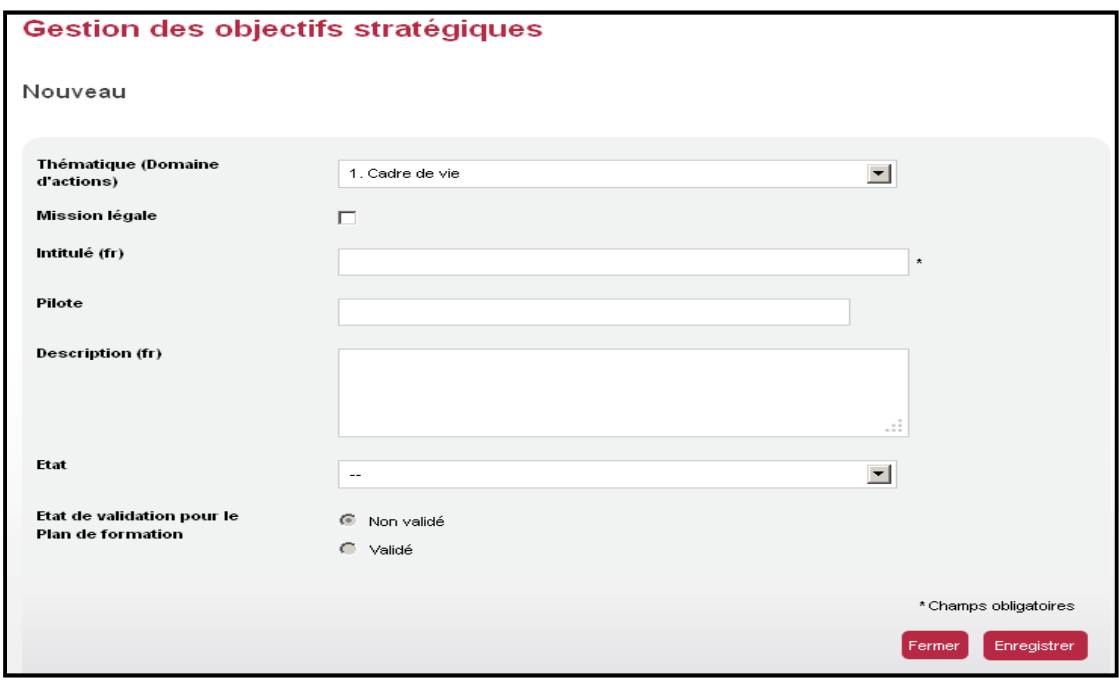

Chaque OS est attaché à une thématique déjà encodée.

C) Ecran récapitulatif des **objectifs opérationnels** :

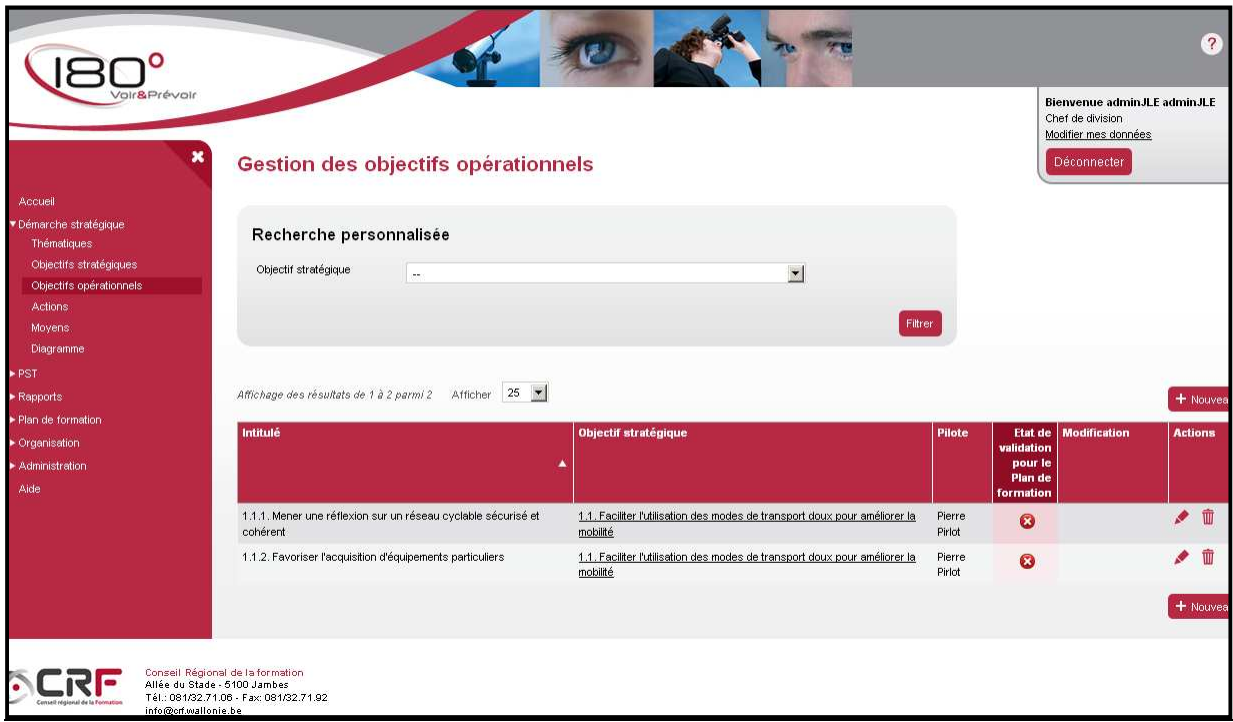

Pour chaque OO, l'Os dont il dépend et le pilote sont répertoriés.

Ecran d'encodage des OO

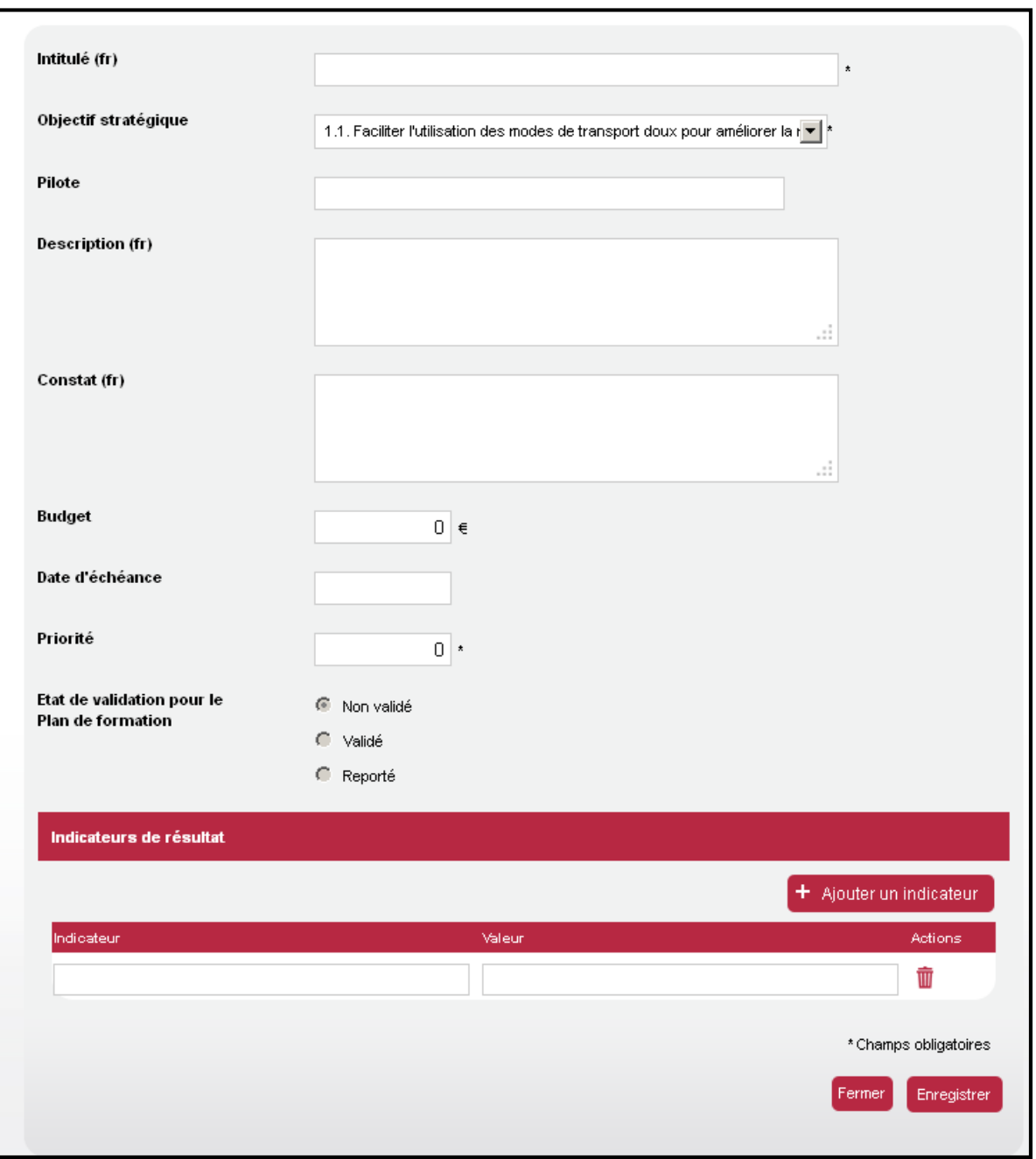

L'intitulé de l'OO et l'indication de l'OS dont il dépend ainsi que la priorité de celui-ci sont des champs obligatoires.

## D) Ecran récapitulatif des **actions**

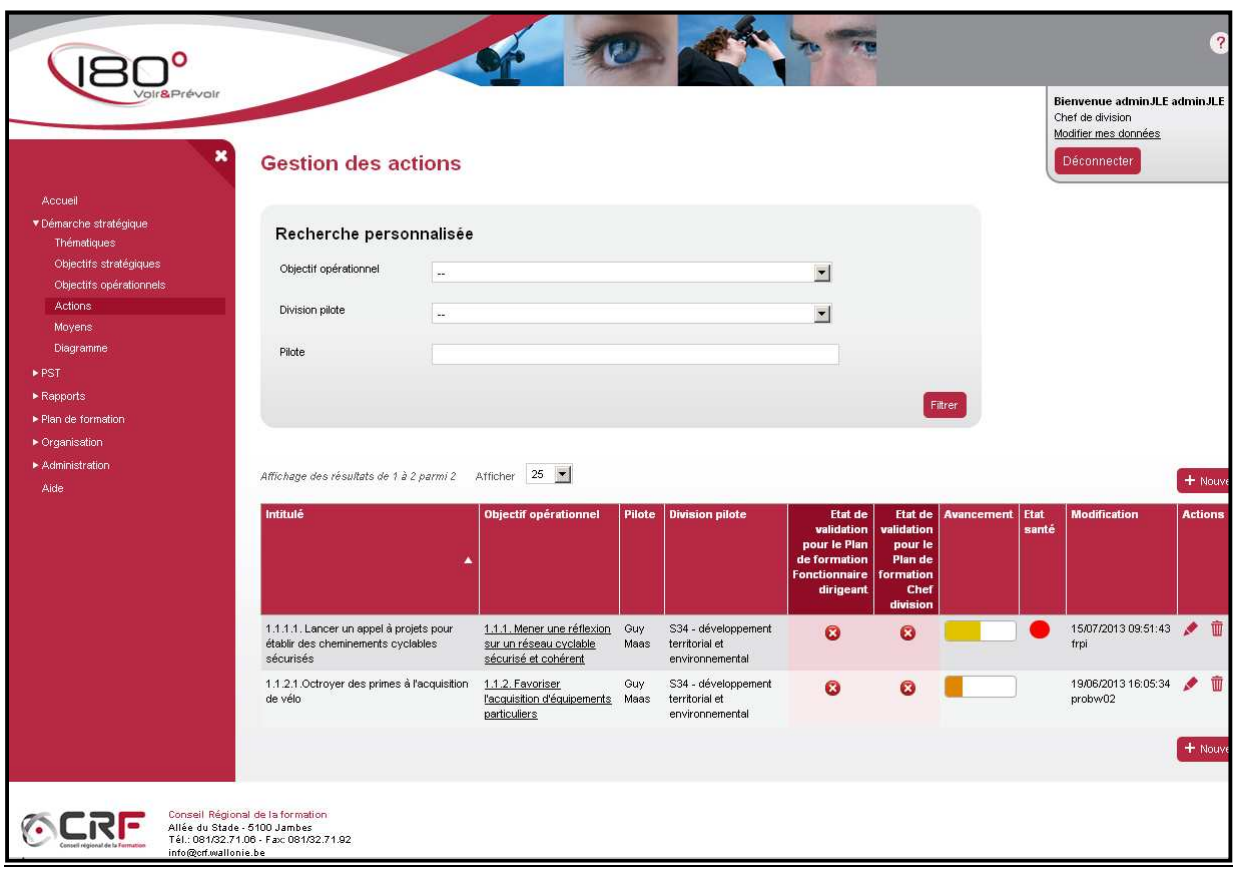

Pour chaque action, l'écran récapitulatif mentionne :

- l'OO dont l'action dépend ;
- le pilote de l'action ;
- la division pilote ;
- l'état d'avancement.

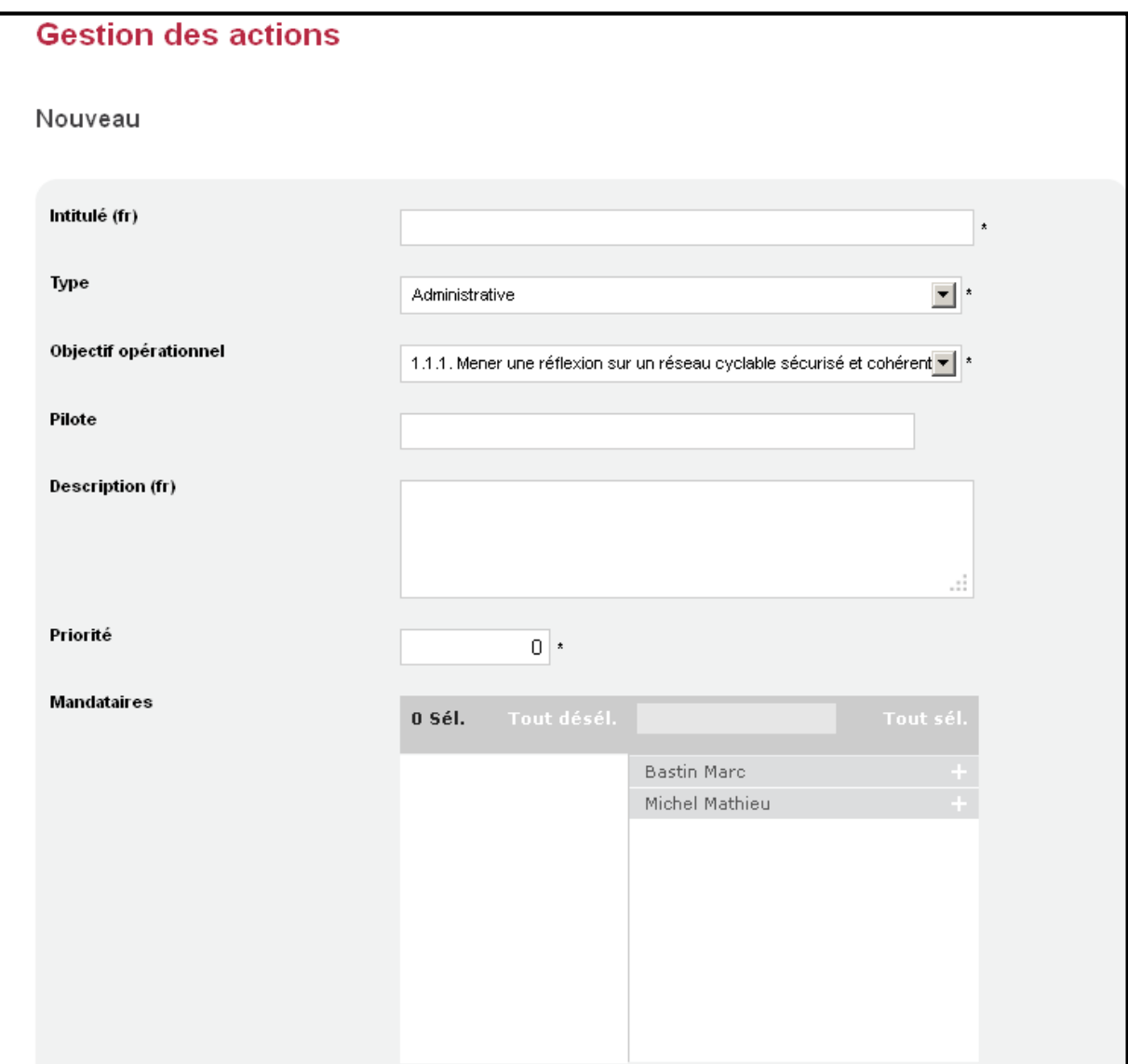

Les champs obligatoires sont :

- l'intitulé de l'action
- le type d'action
- $\cdot$  l'OO
- la priorité

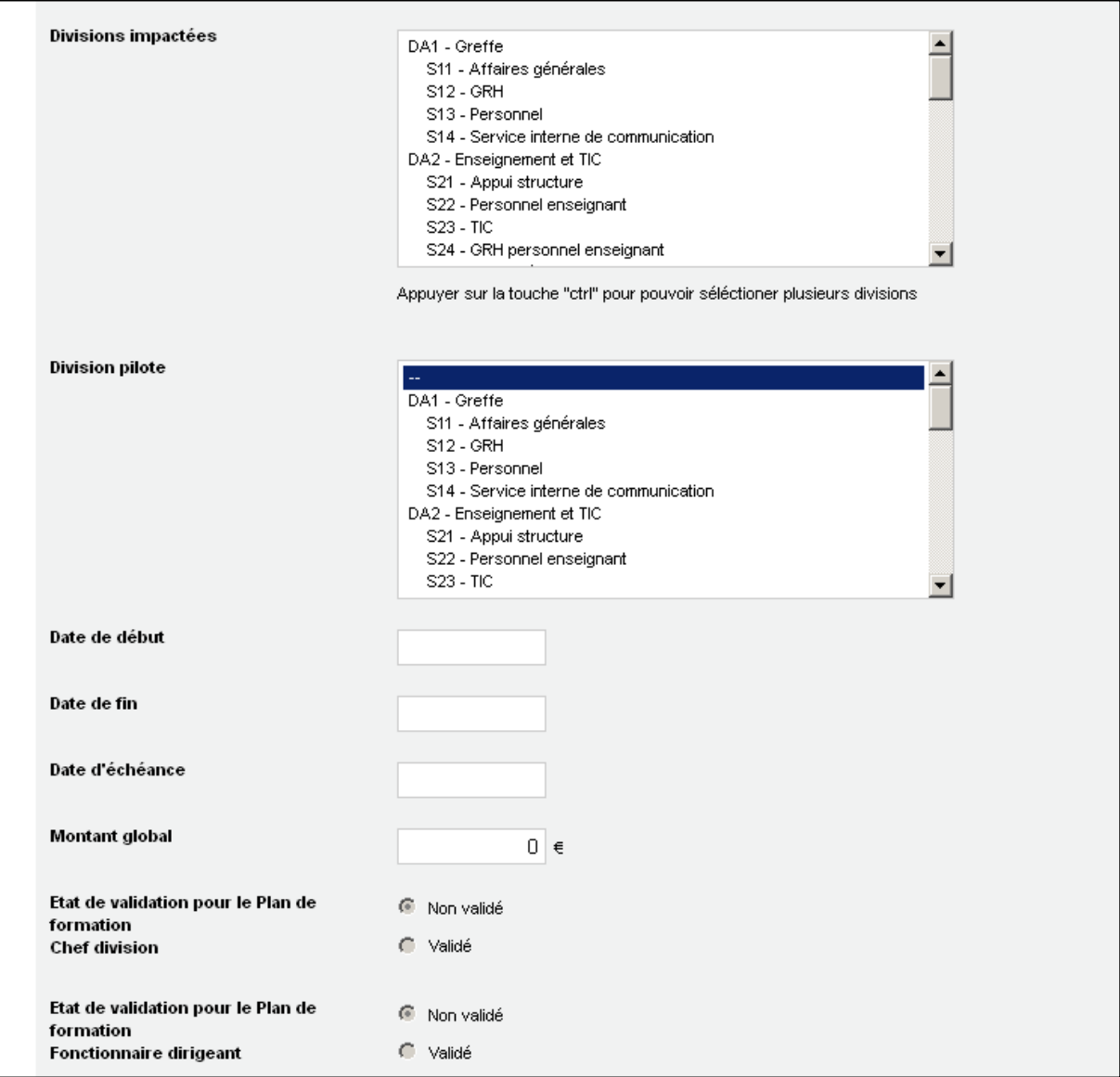

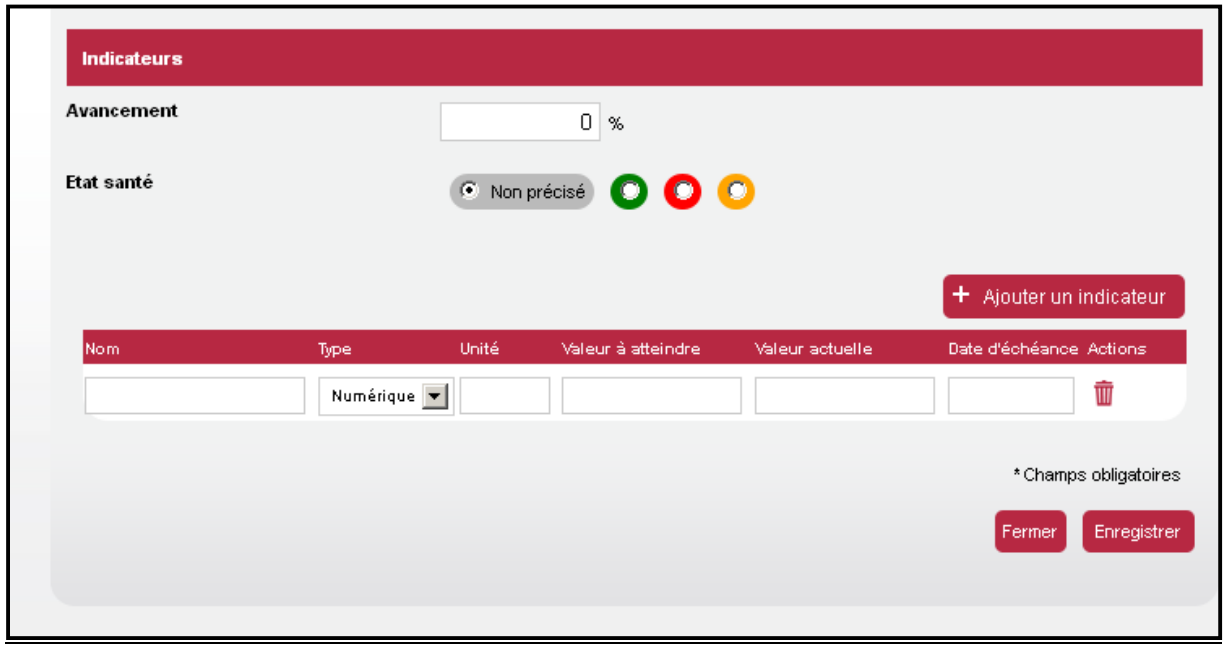

L'indicateur d'avancement est un pourcentage estimé par le gestionnaire de l'action. « L'état santé » peut être traduit :

- Vert : les travaux se déroulent selon les modalités prévues ;<br>- Rouge : point de blocage ou difficulté maieure nécessitar
- Rouge : point de blocage ou difficulté majeure nécessitant un éventuel rajustement de l'action ;
- Orange : anticipation d'un risque sur le plan du planning , des ressources.

Outre l'indicateur d'avancement, un indicateur de résultat peut également être ajouté à l'action.

#### E) Ecran récapitulatif des **moyens**

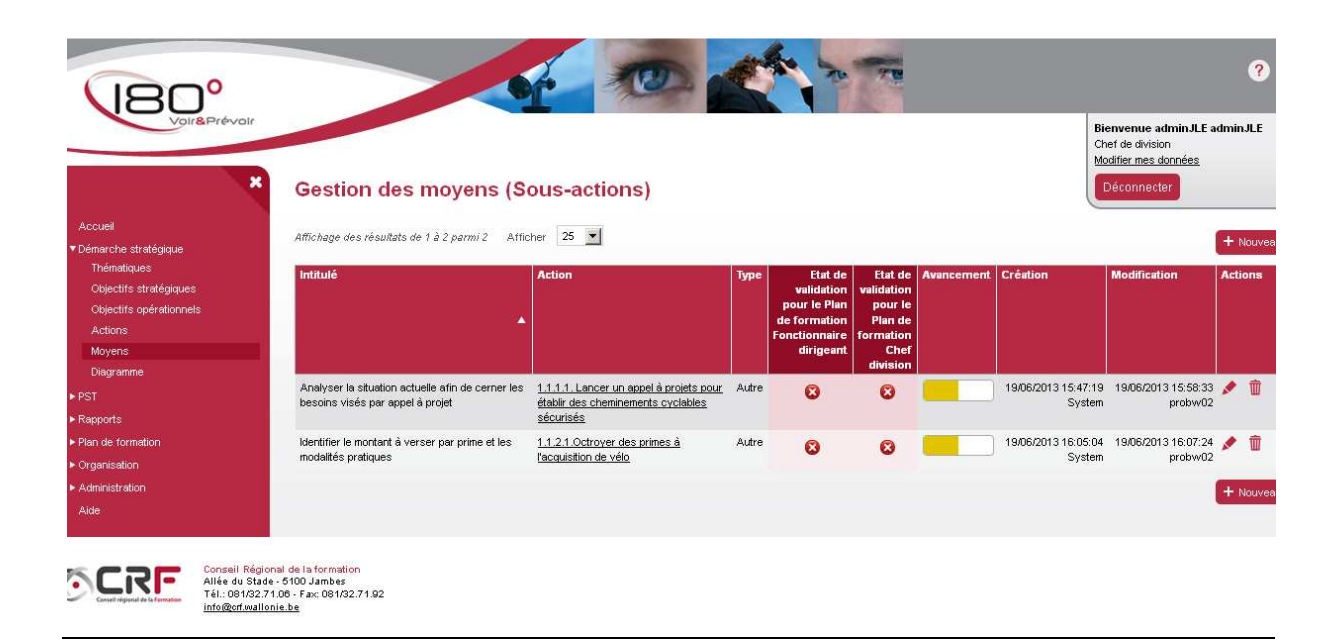

Ecran d'encodage d'un moyen

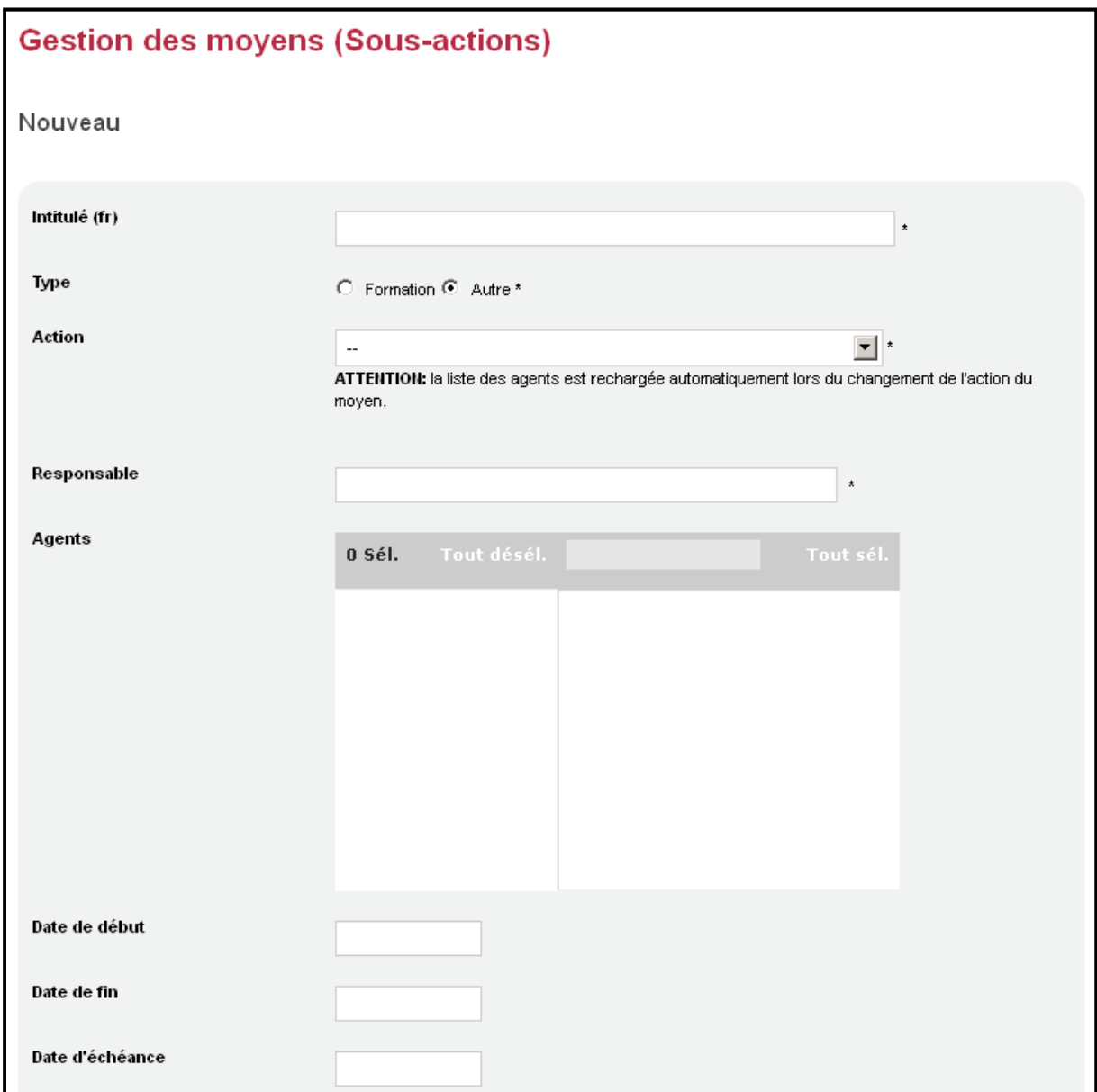

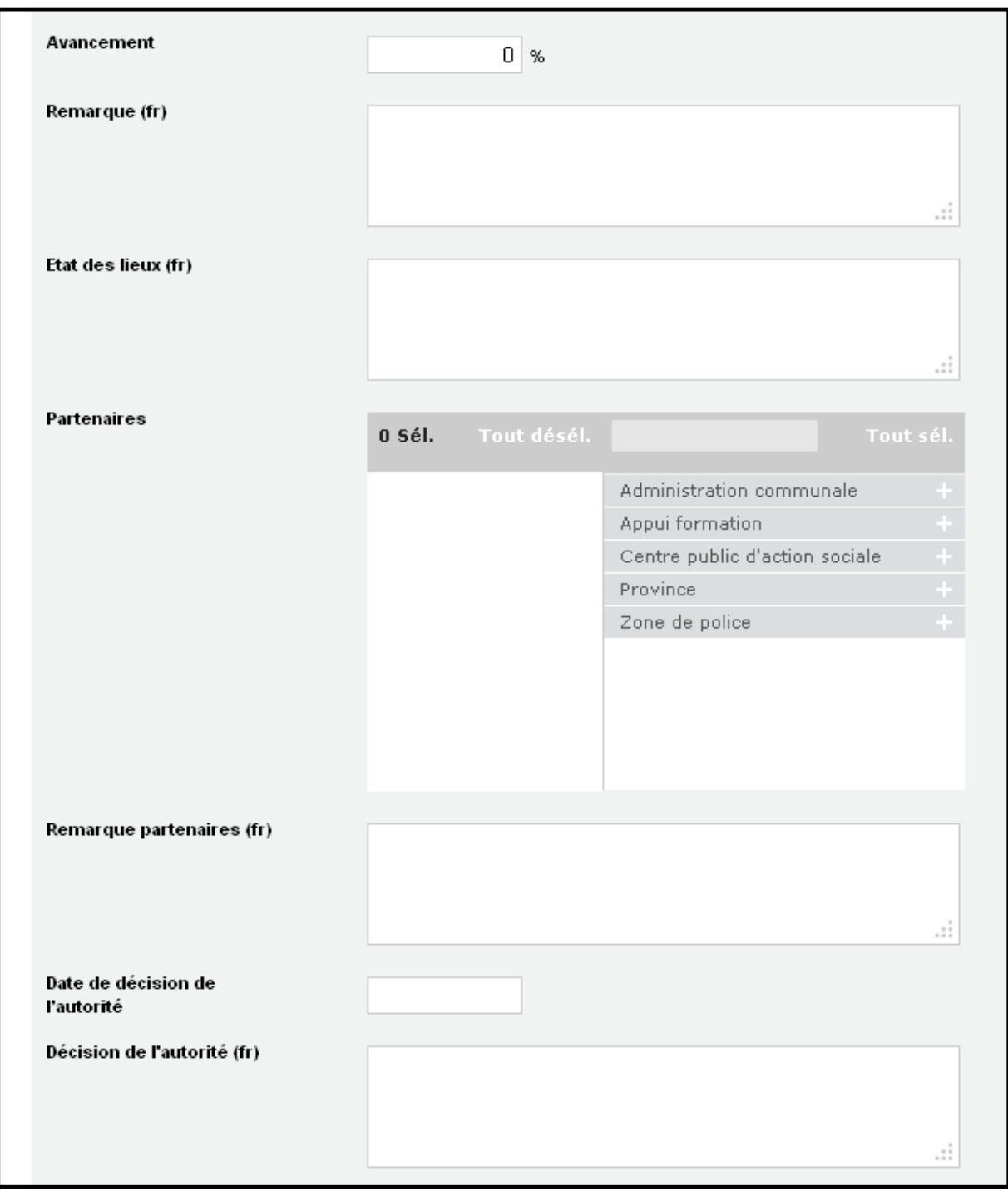

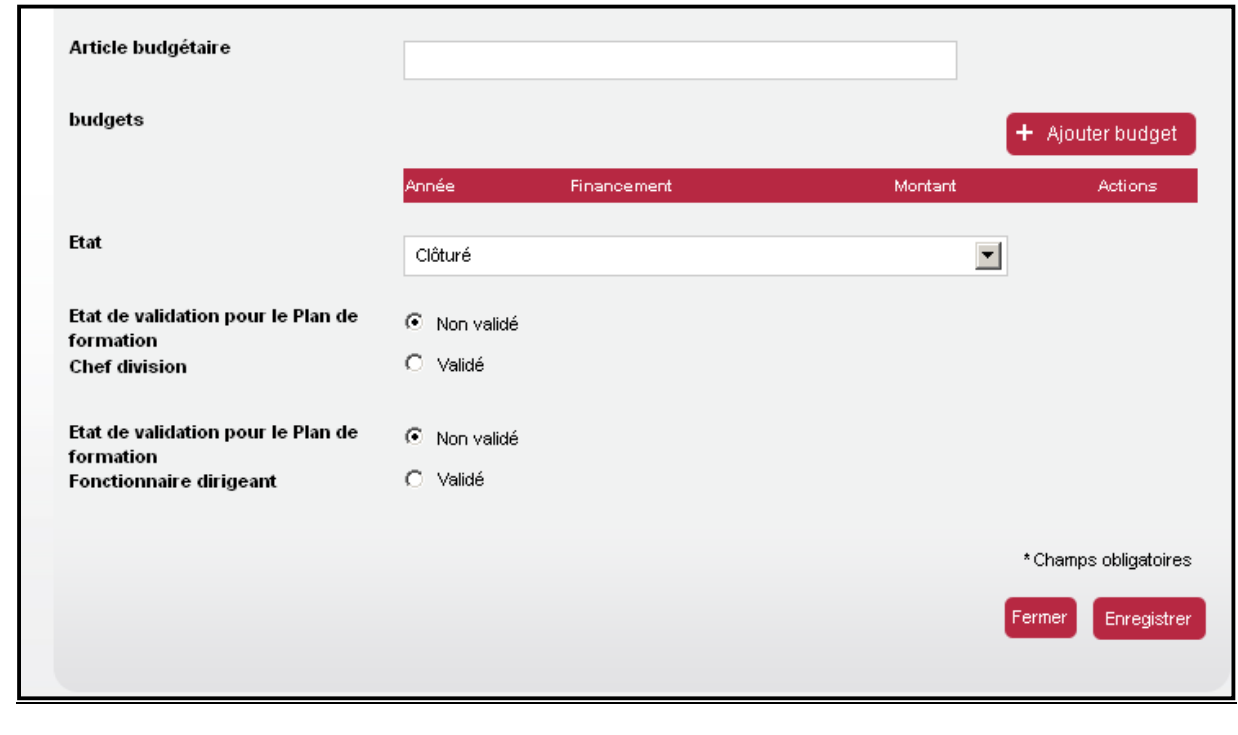

# **III. BIBLIOGRAPHIE**

*Le Programme stratégique transversal communal (PST). Guide pratique pour définir ses objectifs et indicateurs,* UVCW, BSB Consulting, Bruxelles, 2013 et le glossaire de l'application 180° rédigé par le CRF.

*Stratégie et compétences. Logiciel 180°. Démarche stratégique. Programme stratégique transversal*, CRF, Jambes, 2013.

*Décret modifiant certaines dispositions du Code de la démocratie locale et de la décentralisation*, adopté par le Parlement wallon en date du 18 avril 2013, M.B. 22/08/2013.